## <span id="page-0-0"></span>Financial Econometrics MFE MATLAB Introduction

Kevin Sheppard University of Oxford [www.kevinsheppard.com](https://www.kevinsheppard.com)

September 2018

©2018 Kevin Sheppard

# **Contents**

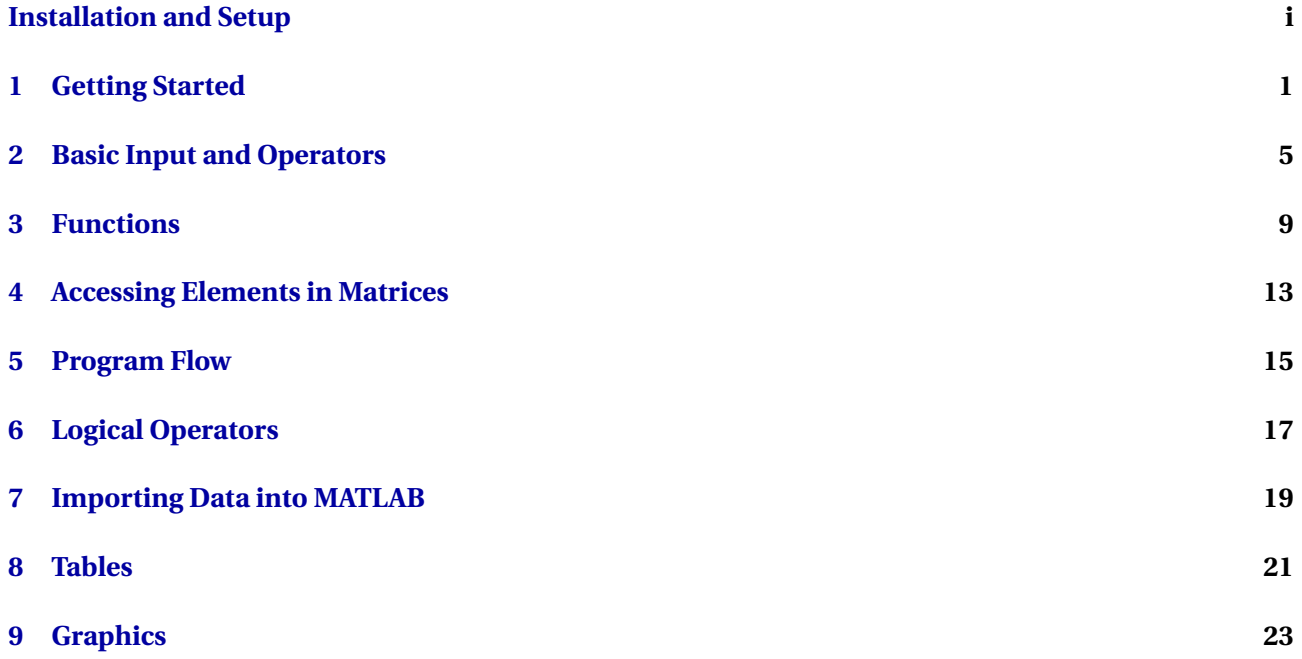

# <span id="page-4-0"></span>**Installation and Setup**

This section covers information relevant to getting up and running with MATLAB.

### **Installing MATLAB**

MATLAB is available to install on your local PC or Mac. An overview of the process to download MATLAB is available at

http://[www.eng.ox.ac.uk](http://www.eng.ox.ac.uk/~labejp/TAH/matlabTAH.html)/∼labejp/TAH/matlabTAH.html

and specific instructions are available at

http://www.eng.ox.ac.uk/∼labejp/TAH/[MATLAB\\_Install.pdf](http://www.eng.ox.ac.uk/~labejp/TAH/MATLAB_Install.pdf)

You will need your single sign-on name in order to download MATLAB. You will also require the MFE toolbox during the course, which is available at available at

#### http://[www.kevinsheppard.com](http://www.kevinsheppard.com/MFE_Toolbox)/MFE\_Toolbox

The toolbox can be installed using the function addToPath which you will find after unzipping the files on your hard drive. Finally, in order to complete the tutorial on your own PC, you will need the zipped data files available at

https://[www.kevinsheppard.com](https://www.kevinsheppard.com/MFE_MATLAB)/MFE\_MATLAB

Some help for installing MATLAB on your computer is available at

http://www.eng.ox.ac.uk/∼labejp/TAH/[TAH\\_Trouble\\_Shooting.pdf](http://www.eng.ox.ac.uk/~labejp/TAH/TAH_Trouble_Shooting.pdf)

### **Add the MFE Toolbox to the Path**

Extract the contents of the MFE toolbox somewhere on your computer and then use the GUI tool located under File>Set Path... to add these directories to your MATLAB path.

To verify that you were successful, **close** and **reopen** MATLAB, the run the following command

which acf -all

The output should be

#### PATH\WHERE\YOU\PUT\THE\TOOLBOX\timeseries\acf.m

If you see 'acf' not found. something has gone wrong.<sup>[1](#page-0-0)</sup>

If you get an error about not being able to save the path, enter edit startup.m in the command window, and then type the following into the editor window

pd = pwd cd PATH\WHERE\YOU\PUT\THE\TOOLBOX\ addToPath -silent cd(pd)

.

This will add the MFE toolbox to your path each time you open MATLAB.

<sup>&</sup>lt;sup>1</sup>PATH\WHERE\YOU\PUT\THE\TOOLBOX\ is the location where you extracted the files. For example, on Windows, it may be something like C:\users\username\documents\MFEToolbox\ or on OSX it might be /Users/username/MFEToolbox/

# <span id="page-6-0"></span>**Getting Started**

This lesson covers:

- Launching MATLAB
- Launching the editor
- Creating a startup file

### **Launching MATLAB**

To launch MATLAB, select Start*>*Programs*>*MATLAB*>*R2017b*>*MATLAB R2017b. [1](#page-0-0) When MATLAB opens, a window similar to figure [1](#page-7-0) should be present, although the contents of the panes may vary.

**Problem 1** (Launching MATLAB)**.** Open MATLAB on your terminal.

#### **Launch the Editor**

Once MATLAB is up and running, launch the editor. There are two methods to accomplish this task

- Enter edit in the command window
- Use the menu via File*>*New*>*M-File.

The editor should appear similar to figure [1.2.](#page-8-0)

**Problem 2** (Launch the Editor)**.** Open the editor using one the methods above. Once the editor is open, create a file with the following contents:

 $x = exp(1)$  $y = log(x)$ 

and save it as lesson1.m. Go to the command window and enter lesson1. The command window should show

 $x = 2.7183$  $y = 1$ 

<sup>&</sup>lt;sup>1</sup>The version may be different depending on what the Mathworks is distributing.

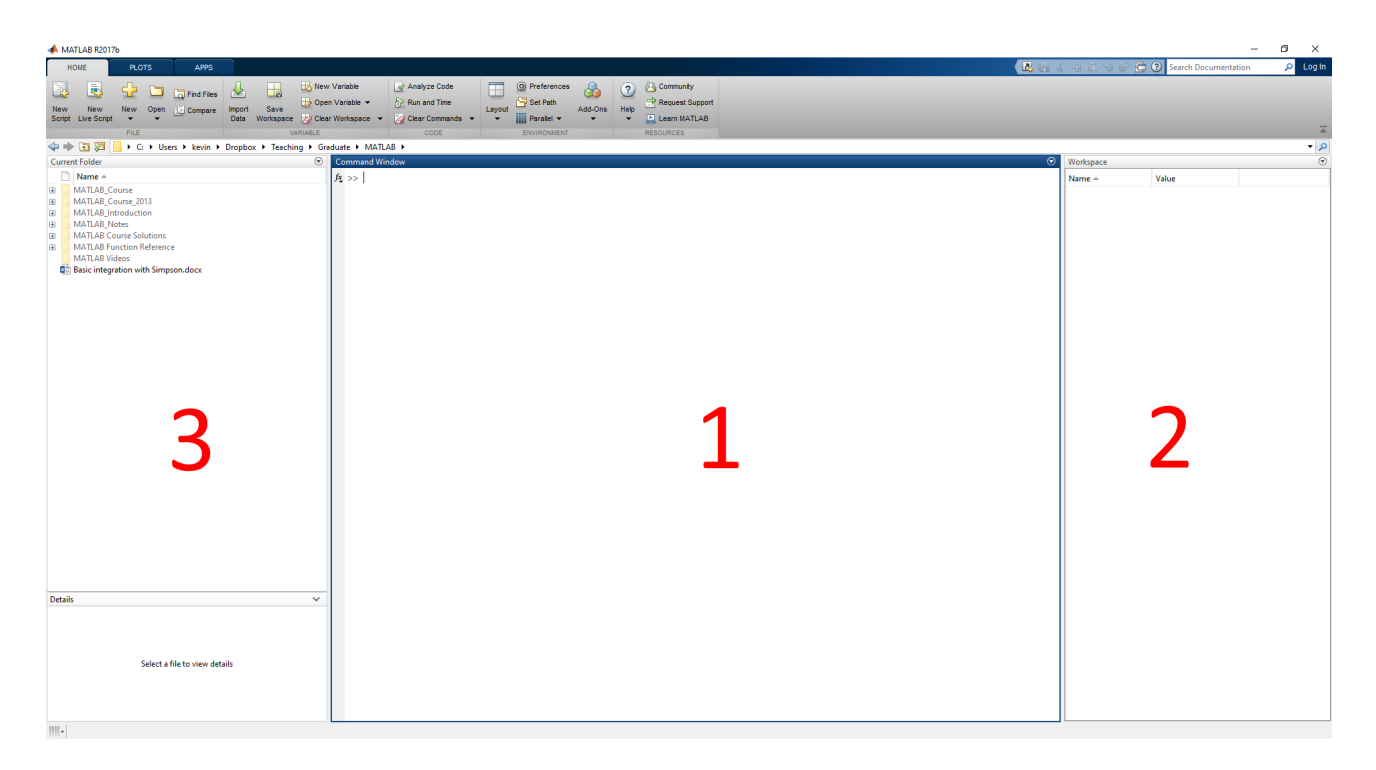

<span id="page-7-0"></span>Figure 1.1: Basic MATLAB Window. The standard setup has three pains. **1**: The command window, **2**: Workspace, and **3**: Current Directory.

**Problem 3** (Edit an Existing File)**.** Next, close the editor by either clicking on the "X" in the top right corner or selecting File*>*Close Editor. A specific file can be opened in the editor by entering edit *filename* in the command window. To verify this works, try the following:

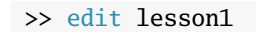

#### **Exercises**

**Exercise 1.** Explore alternative views of the MATLAB desktop by changing the configuration using the Desktop menu.

<span id="page-8-0"></span>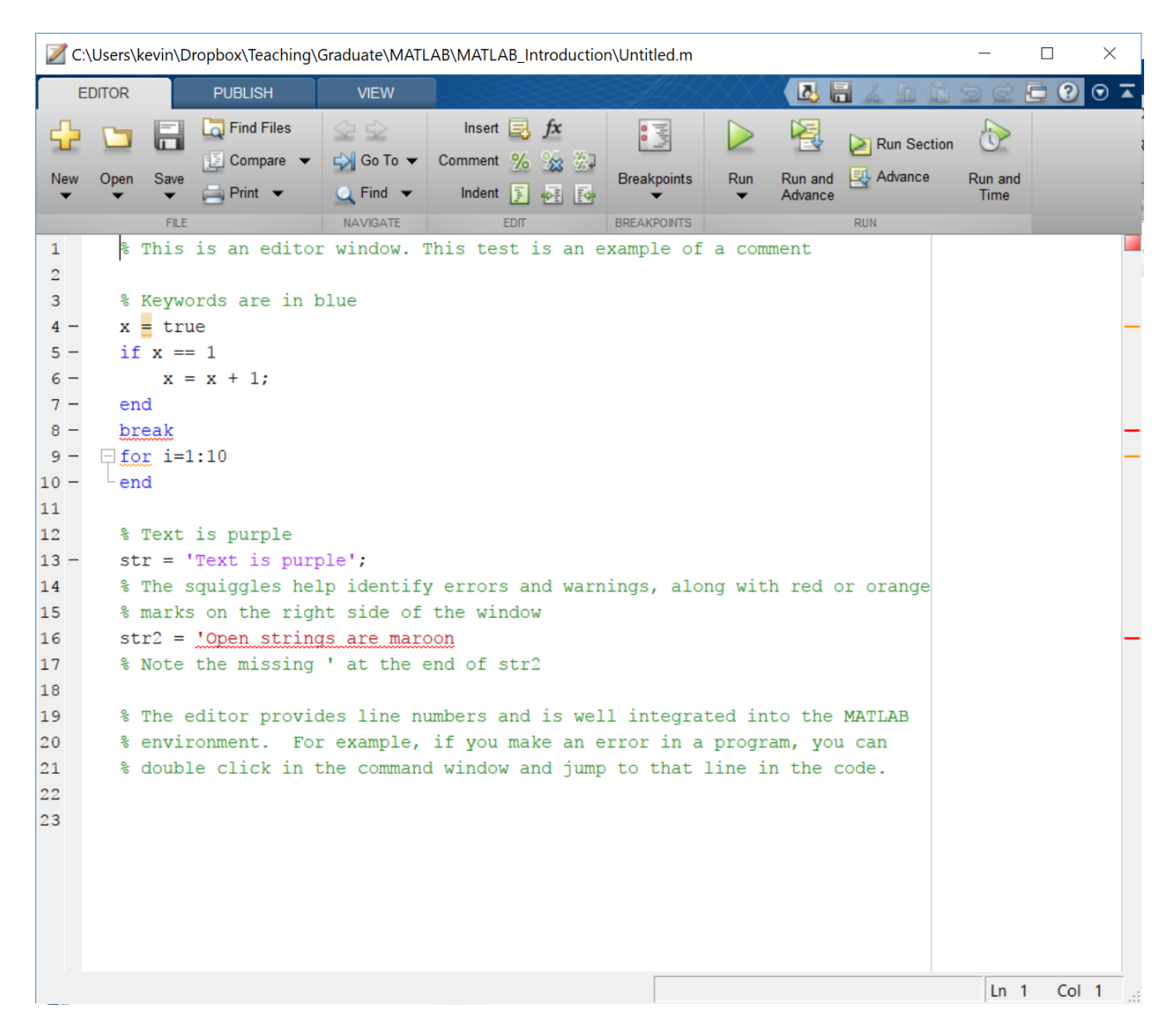

Figure 1.2: The editor.

## <span id="page-10-0"></span>**Basic Input and Operators**

This lesson covers:

- Manually inputting data in scalars, vectors and matrices
- Basic mathematical operations
- Saving and loading data

September 2018 prices (adjusted closing prices) for the S&P 500 EFT (SPY), Apple (AAPL) and Google (GOOG) are listed in table [2.1.](#page-11-0)

**Problem 4** (Input scalar data)**.** Create 3 variables, one labeled SPY, one labeled AAPL and one labeled GOOG that contain the September 4 price of the asset. For example, to enter the Google data,

```
\gg GOOG = 1197.00
GOOG =1197.00
```
**Problem 5** (Semicolon (;)). Re-enter the data in the previous task but this time use a semicolon (;) to suppress output. Verify that the value is correct by entering the ticker symbol alone on the command prompt (and without a semicolon). For example,

```
\gg GOOG = 1197.00;
>> GOOG
 GOOG =1197.00
```
**Problem 6** (Input a Row Vector)**.** Create row vectors for each of the days in Table [2.1](#page-11-0) named Sep*XX* where *XX* is the numeric date. For example,

>> Sep04 = [289.81 228.36 1197.00];

**Problem 7** (Input a Column Vector)**.** Create column vectors for each of the ticker symbols in Table [2.1](#page-11-0) named SPY, AAPL and GOOG, respectively. For example,

| Prices in September 2018 |                  |                   |                   |
|--------------------------|------------------|-------------------|-------------------|
| Date                     | <b>SPY Price</b> | <b>AAPL Price</b> | <b>GOOG Price</b> |
| Sept 4                   | 289.81           | 228.36            | 1197.00           |
| Sept 5                   | 289.03           | 226.87            | 1186.48           |
| Sept <sub>6</sub>        | 288.16           | 223.10            | 1171.44           |
| Sept 7                   | 287.60           | 221.30            | 1164.83           |
| Sept 10                  | 288.10           | 218.33            | 1164.64           |
| Sept 11                  | 289.05           | 223.85            | 1177.36           |
| Sept 12                  | 289.12           | 221.07            | 1162.82           |
| Sept 13                  | 290.83           | 226.41            | 1175.33           |
| Sept 14                  | 290.88           | 223.84            | 1172.53           |
| Sept 17                  | 289.34           | 217.88            | 1156.05           |
| Sept 18                  | 290.91           | 218.24            | 1161.22           |
| Sept 19                  | 291.44           | 216.64            | 1158.78           |

**Prices in September 2018**

<span id="page-11-0"></span>Table 2.1: S&P 500 SPDR (SPY), Apple (AAPL) and Google (GOOG) price data in 2018.

>> GOOG = [1197.00;1186.48;1171.44;1164.83;1164.64;1177.36; 1162.82;1175.33;1172.53;1156.05;1161.22;1158.78];

**Problem 8** (Input a Matrix)**.** Create a matrix named prices containing Table [2.1.](#page-11-0) A matrix is just a column vector containing row vectors. For example,the first two days worth of data are

>> prices = [289.81 228.36 1197.00; 289.03 226.87 1186.48];

**Problem 9** (Construct a Matrix from Row and Column Data)**.** Create a second matrix named pricesrow from the row vectors previously entered such that the results are identical to returns. For example, the first two days worth of data are

```
>> pricessrow = [Sep04;Sep05];
```
Create a third matrix named pricescol from the 3 column vectors entered such that the results are identical to prices

>> pricescol = [SPY APPL GOOG];

Verify that all three matrices are identical by entering

```
>> pricescol - prices
>> pricesrow - prices
```
and that all elements are 0.

**Problem 10** (Saving Data)**.** Save all data to a file named myfirstmat. Next save only the returns matrix, prices, to a file named pricesonly.

```
>> save myfirstmat
>> save pricesonly prices
```
Verify that your data was saved by clearing all variables using

>> clear all

and then loading the files using the load command.

**Problem 11** (Addition and Subtraction)**.** Add the prices of the three series together. Add the prices in Sep04 to the prices of GOOG. What happens?

**Problem 12** (Multiplication)**.** Multiply the price of Google by 2.

**Problem 13** (Constructing portfolio returns)**.** Set up a vector or portfolio weights

$$
w = \left(\frac{1}{3}, \frac{1}{3}, \frac{1}{3}\right)
$$

and compute the price of a portfolio with 1 share of each.

*Note: Division uses the slash operator (/).*

**Problem 14** (Compute returns)**.** Compute returns using

```
>> returns = diff(log(prices))
```
which computes the first difference of the natural log of the prices. Mathematically this is

$$
r_{t} = \ln(P_{t}) - \ln(P_{t-1}) = \ln\left(\frac{P_{t}}{P_{t-1}}\right) \approx \frac{P_{t}}{P_{t-1}} - 1.
$$

Additionally, extract returns for each name using

```
\gg SPYr = returns(:,1);
\gg AAPLr = returns(:,2);
\gg GOOGr = returns(:,3);
```
**Problem 15** (Mean, Standard Deviation and Correlation)**.** Using the function mean, compute the mean of the three returns series one at a time. For example

 $\gg$  GOOGmean = mean(GOOGr)

Next, compute the mean of the matrix of returns using

>> retmean = mean(returns)

What is the relationship between these two? Repeat this exercise for the standard deviation (std). Finally, compute the correlation of the matrix of returns (corr).

**Problem 16** (Summing all elements)**.** Compute the sum of the columns of returns. How is this related to the mean computed in the previous step?

**Problem 17** (Maximum and Minimum Values). Compute the minimum and maximum values of the columns of returns using the min and max commands.

**Problem 18** (Rounding Up, Down and to the Closest Integer). Rounding up is handled by ceil, rounding down is handled by floor and rounding to the closest integer is handled by round. Try all of these commands on 100 times returns. For example,

>> round(100\*returns)

**Problem 19** (Element-by-Element Multiplication)**.** Mathematical commands in MATLAB obey the rules of matrix algebra. This is why the portfolio returns could be easily computed as above. MATLAB also supports *element-by-element* operations using the "dot" operations, .\* (multiplication) and ./ (division). Multiply the returns of Google and SPY together using the dot operator.

**Problem 20** (Save the Data)**.** Save the data created in this step using save to a file called stock-prices.mat. You should save Google, AAPL, SPY and returns and pricescol.

## <span id="page-14-0"></span>**Functions**

This lesson covers:

- Calling function with more than one input and output
- Calling functions when some inputs are not used
- Writing a custom function

Begin by clearing all data from the workspace and loading the data in momentum.mat

```
>> clear all
>> load momentum
```
This data set contains 2 years of data on the 10 momentum portfolios from 2016–2018. The variables are named mom\_*XX* where *XX* ranges from 01 (work return over the past 12 months) to 10 (best return over the past 12 months). Also included is a variable named date that contains the date in MATLAB date format.

**Problem 21** (Calling Functions)**.** Functions were used in the previous lesson. Get used to calling functions by computing the mean, std, kurtosis, max, and min of the 10 portfolios in momentum.mat. Also, explore the help available for calling functions using the help and doc commands. For example,

>> help std >> doc std

**Problem 22** (Calling Functions with 2 Outputs)**.** Some useful functions return 2 or more outputs. One example is sort which will sort a vector or matrix (column-by-column) and returns the sorted data in the first output and the indices of the elements in the second element. Sort the elements of mom\_01 and mom\_10. What is the index of the largest and the smallest elements?

```
>> sort(mom_10)
>> [mom_10sorted,mom_10indices] = sort(mom_10)
```
**Problem 23** (Calling Functions with 2 Inputs)**.** *Many* functions take two or more inputs. Like outputs, the inputs are simply listed in order separated by commas. Use linsapce to produce a series of 11 points evenly spaced between 0 and 1. The help for linspace is listed below.

```
>> help linspace
linspace Linearly spaced vector.
   linspace(X1, X2) generates a row vector of 100 linearly
   equally spaced points between X1 and X2.
   linspace(X1, X2, N) generates N points between X1 and X2.
   For N = 1, linspace returns X2.
   Class support for inputs X1,X2:
      float: double, single
   See also logspace, colon.
   Overloaded methods:
      distributed/linspace
      codistributor2dbc/linspace
      codistributor1d/linspace
      codistributed/linspace
   Reference page in Help browser
      doc linspace
```
**Problem 24** (Calling Functions with Empty Inputs and Outputs)**.** On occasion it is necessary to call a function where some, but not all, inputs are required. One such example is std, which takes the data as its first argument, has a flag for a bias correction as its second argument, and takes the dimension as its third. Compute the standard deviation of each momentum portfolio, then compute the standard deviation across the individual days (Hint: Down columns is dim 1, across rows is dim 2).

```
>> help std
   std Standard deviation.
    For vectors, Y = std(X) returns the standard deviation. For matrices,
    Y is a row vector containing the standard deviation of each column. For
    N-D arrays, std operates along the first non-singleton dimension of X.
    std normalizes Y by (N-1), where N is the sample size. This is the
    sqrt of an unbiased estimator of the variance of the population from
    which X is drawn, as long as X consists of independent, identically
    distributed samples.
    Y = std(X, 1) normalizes by N and produces the square root of the second
    moment of the sample about its mean. std(X, 0) is the same as std(X).
    Y = std(X, FLAG, DIM) takes the standard deviation along the dimension
    DIM of X. Pass in FLAG==0 to use the default normalization by N-1, or
    1 to use N.
    Example: If X = \begin{bmatrix} 4 & -2 & 1 \end{bmatrix}9 5 7]
```

```
then std(X,0,1) is [3.5355 4.9497 4.2426] and std(X,0,2) is [3.0]
                                                                2.0]
Class support for input X:
   float: double, single
See also cov, mean, var, median, corrcoef.
Overloaded methods:
   fints/std
   ProbDistUnivParam/std
   timeseries/std
Reference page in Help browser
   doc std
```
**Problem 25** (Writing a Custom Function)**.** Custom functions will play an important role later in the course when estimating parameters. Construct a custom function that takes two arguments,  $\mu$  and  $\sigma^2$  and computes the likelihood function of a normal random variable

$$
f(x; \mu, \sigma^2) = \frac{1}{\sqrt{2\pi\sigma^2}} \exp\left(-\frac{(x-\mu)^2}{2\sigma^2}\right)
$$

Save this function as normal likelihood.m and compute the likelihood of  $x = 0, \mu = 0, \sigma^2 = 1$ .

### **Exercises**

**Exercise 2** (Custom Function)**.** Write a function named summarystats that will take a single input, x, and return a matrix with 4 columns and as many rows as there were columns in the original data where the columns contain the mean, standard deviation, skewness and kurtosis of x.

**Exercise 3** (Custom Function)**.** Extend the normal likelihood function in the final task of this lesson to allow for vector values of *x*,  $\mu$ , and  $\sigma^2$  (all the same size). You will need to use . operators to perform operations element-by-element. Test your function with

 $\gg$  x=[-3;0;1];  $\gg$  mu =  $[-3;0;2]$ ; >> sigma2=[9;4;1];

## <span id="page-18-0"></span>**Accessing Elements in Matrices**

This lesson covers:

• Accessing specific elements in vectors and matrices

Accessing elements in a vector or matrix is a common task. To begin this lesson, clear the workspace, set up a two vectors, y and z, and a  $5 \times 5$  matrix x using the following commands:

```
>> clear all
>> x=1:25;
>> x=reshape(x,5,5)
x =1 6 11 16 21
  2 7 12 17 22
  3 8 13 18 23
  4 9 14 19 24
  5 10 15 20 25
>> y = 1:5y =1 2 3 4 5
\gg z = (1:5)'
z =1
  2
  3
  4
  5
```
These vectors and matrix will make it easy to determine which elements are selected by a command.

**Problem 26** (Picking an Element out of a Matrix)**.** Select the third element of all three, x, y and z. Next select the 11<sup>th</sup> element of x. Finally, using double index notation, select the  $(1,3)$  and the  $(3,1)$  element of x such as in

 $>> x(1,3)$ >> x(3,1) Which index is rows and which index is columns? Does MATLAB count across first then down or down first then across?

**Problem 27** (Selecting Entire Rows). Select the 2<sup>nd</sup> row of x using the colon (:) operator. Select the 2<sup>nd</sup> column of z then y using the same syntax. What happens?

**Problem 28** (Selecting Entire Columns). Select the 2<sup>nd</sup> column of x using the colon (:) operator.

**Problem 29** (Selecting Specific Rows or Columns)**.** Select the 2nd and 3rd columns of x using the colon (:) operator. Select the 2nd and 4th rows of x. How can these be combined to select columns 2 and 3 and rows 2 and 4?

### **Exercises**

**Exercise 4** (Selecting Data by Date)**.** Load the data in momentum.mat and construct a matrix containing all of the vectors. How can all returns on a particular day be selected? How can all returns for a particular portfolio be selected?

## <span id="page-20-0"></span>**Program Flow**

This lesson covers:

- for loops
- Nested loops

**Problem 30** (Basic For Loops)**.** Construct a for loop to sum the numbers between 1 and *N* for any *N* . A for loop that does nothing can be written

 $N = 10;$ 

for i=1:N end

**Problem 31** (Compute a compound return)**.** The compound return on a bond that pays interest annually at rate *r* is given by

$$
c r_t = \prod_{i=1}^T (1+r) = (1+r)^T
$$

Use a for loop compute the total return for £100 invested today for 1,2,.., 10 years. Store this variable in a 10 by 1 vector cr.

**Problem 32** (Simulate a random walk)**.** (Pseudo) Normal random variables can be simulated using the command randn(*N* ,*M* ) where *N* and *M* are the dimensions of the desired random numbers. Simulate 100 normals in a 100 by 1 vector and name the result e. Initialize a vector p containing zeros using the function zeros. Add the 1<sup>st</sup> element of e to the first element of p. Use a for loop to simulate a process

$$
y_i = y_{i-1} + e_i
$$

When finished plot the results using

 $\gg$  plot(y)

**Problem 33** (Nested Loops)**.** Begin by clearing the workspace and loading momentum.mat. Begin by adding [1](#page-0-0) to the returns to produce *gross returns*.<sup>1</sup> Use two loops to loop both across time and across the 10 portfolios to compute the total compound return. For example, if only interested in a single series, this

```
cr=zeros(size(mom_01));
gr = 1 + mom_01;cr(1) = 1+mom_01(1);T=10;
for t=2:T
    cr(t)=cr(t-1)*gr(t);end
```
would compute the cumulative return. When finished, plot the cumulative returns using  $plot(cr)$ . After finishing this assignment, have a look at doc cumsum and doc cumprod.

#### **Exercises**

**Exercise 5.** Simulate a 1000 by 10 matrix consisting of 10 standard random walks using both nested loops and cumsum. Plot the results. If you rerun the code, do the results change? Why?

 ${}^{1}$ A gross return is the total the value in the current period of £1 invested in the previous period. A net return subtracts the original investment to produce the net gain or loss.

# <span id="page-22-0"></span>**Logical Operators**

This lesson covers:

- Basic logical operators
- Compound operators
- Mixing logic and loops
- all and any

Begin by clearing all data and loading the data in momentum.mat

**Problem 34** (Basic Logical Statements)**.** For portfolio 1 and portfolio 10, count the number of elements that are *<* 0, ≥ 0 and exactly equal to 0. Next count the number of times that the returns in portfolio 5 are greater, in absolute value, that 2 times the standard deviation of the returns in that portfolio.

**Problem 35** (Compound Statements)**.** Count the number of times that the returns in *both* portfolio 1 and portfolio 10 are negative. Next count the number of times that the returns in portfolios 1 and 10 are *both* greater, in absolute value, that 2 times their respective standard deviations.

**Problem 36** (Logical Statements and for Loops)**.** Use a for loop along with an if statement to simulate an asymmetric random walk of the form

$$
y_i = y_{i-1} + e_i + I_{[e_i < 0]}e_i
$$

where *I*[*e<sup>i</sup> <sup>&</sup>lt;*0] is known as an indicator variable that takes the value 1 if the statement in brackets is true. Plot  $\nu$ .

**Problem 37** (Selecting Elements using Logical Statements)**.** For portfolio 1 and portfolio 10, select the elements that are  $< 0, \ge 0$  and exactly equal to 0. Next select the elements where both portfolios are less than 0.

**Problem 38** (Using find). Use find to select the index of the elements in portfolio 5 that are negative. Next, use the find command in its two output form to determine which elements of the portfolio return matrix are less than -2%.

**Problem 39** (Combining flow control)**.** For momentum portfolios 1 and 10, compute the length of the runs in the series. In pseudo code,

- Start at  $i = 1$  and define run(1) = 1
- For i in 2, ..., *T*, define run(i) = run(i-1) + 1 if sgn( $r_i$ ) = sgn( $r_{i-1}$ ) else 1.

You will need to use length and zeros.

- 1. Compute the length longest run in the series and the index of the location of the longest run. Was it positive or negative?
- 2. How many distinct runs lasted 5 or more days?

### **Exercises**

**Exercise 6** (all and any). Use all to determine the number of days where all of the portfolio returns were negative. Use any to compute the number of days with at least 1 negative return and with no negative returns (Hint: use negation (∼)).

# <span id="page-24-0"></span>**Importing Data into MATLAB**

This lesson covers:

- Preparing data for import
- Importing data
- Converting dates

Begin by clearing all data from the workspace.

**Problem 40** (Formatting Data in Excel for Import)**.** Read the return data contained in excel.xlsx into MAT-LAB into MATLAB using the Wizard and the function readtable.

**Problem 41** (Importing Data)**.** Reformat the data in excel.xlsx to be only numeric (convert dates to their numeric values) and save the file as excel\_for\_import.xlsx. Import using xlsread.

Import the file created in the previous step and save the data to excel\_imported.mat.

**Problem 42** (Converting Dates). Convert the dates imported in the previous step using x2mdate.

**Problem 43.** Convert the Excel file to a CSV and import using csyread.

# <span id="page-26-0"></span>**Tables**

This lesson covers:

- Importing data
- Extracting numerical data from Tables

Begin by clearing all data from the workspace and loading the saved stock data using load stock-data.

**Problem 44** (Create a Table Existing Data)**.** Construct a table using the three column variables SPY, AAPL and GOOG that are loaded from stock-prices.mat created in an earlier problem.

**Problem 45** (Add Dates to a Table)**.** Construct a timetable with dates as the index to the table constructed in the previous step. The dates can be created using

```
dates = []for i = [4, 5, 6, 7, 10, 11, 12, 13, 14, 17, 18, 19]dates = [date;datetime(2018,9,i)];end
```
**Problem 46** (Select Columns or Rows from a Table)**.** Pull out AAPL from the table created in the previous step. Pull it out as a simple numeric array and as a single column table. Pull out all data from the first 7 days of September for all three variables.

**Problem 47** (Import into a Table)**.** Import the data in to a table into a MATLAB table using the Wizard and the file momentum.csv. Convert the table to a timetable.

### **Exercises**

**Exercise 7** (Practice)**.** Getting data into and out of MATLAB is very important for your success in the computing portion of the course. Practice on the file excel\_practice.xlsx which is available on the website. This file contains a subset of the important database provided by [Ken French.](http://mba.tuck.dartmouth.edu/pages/faculty/ken.french/data_library.html) You will need to manipulate it in Excel before importing. The date column is in the form YYYYMM so this should be converted to a date format like YYYY-MM-01 so MATLAB will recognize it. Additionally, you should rename the variables to have valid MATLAB names.

http://www.kevinsheppard.com/wiki/[MFE\\_MATLAB\\_Introduction](http://www.kevinsheppard.com/wiki/MFE_MATLAB_Introduction)

# <span id="page-28-0"></span>**Graphics**

This lesson covers:

- Basic plotting
- Editing plots
- Subplots
- Histograms

Begin by clearing all data from the workspace and loading the data in hf.mat. This data set contains highfrequency price for IBM and MSFT on a single day and times in MATLAB format.

**Problem 48** (Basic Plotting)**.** Plot the series labeled IBMprice which contains the price of IBM. Add a title and label the axes. Use the interactive tool to add markers and remove the line.

**Problem 49** (Subplot)**.** Create a 2 by 1 subplot with the price of IBM in the top subplot and the price of MSFT in the bottom subplot.

**Problem 50** (Plot with Dates)**.** Plot the price of IBM against the series IBMdate. Use datetick to reformat the x-axis.

**Problem 51** (Histogram)**.** Produce a histogram of MSFT returns (Hint: you have to produce the Microsoft returns first).